## Microsoft<sup>®</sup> Word 2010 **Quick Reference Card**

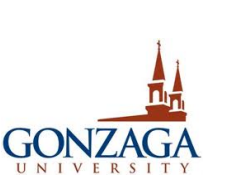

## **On-Demand** 10

On-demand training videos for Microsoft Office 2010 are available through Atomic Learning. Log in at www.atomiclearning.com/login/gonzaga. Use your Gonzaga Username and Password to log in.

## **The Word 2010 Screen Keyboard Shortcuts Keyboard Shortcuts**

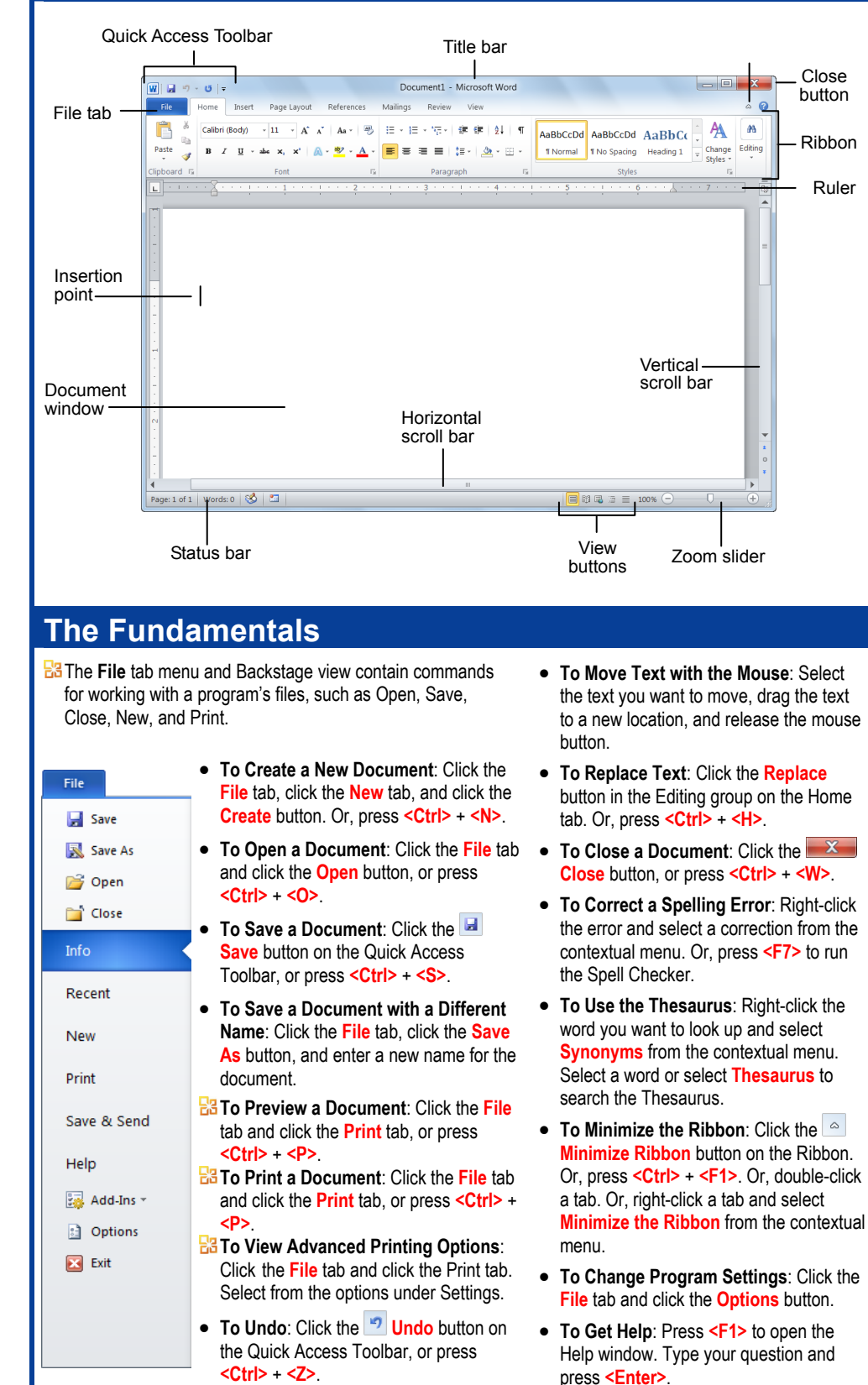

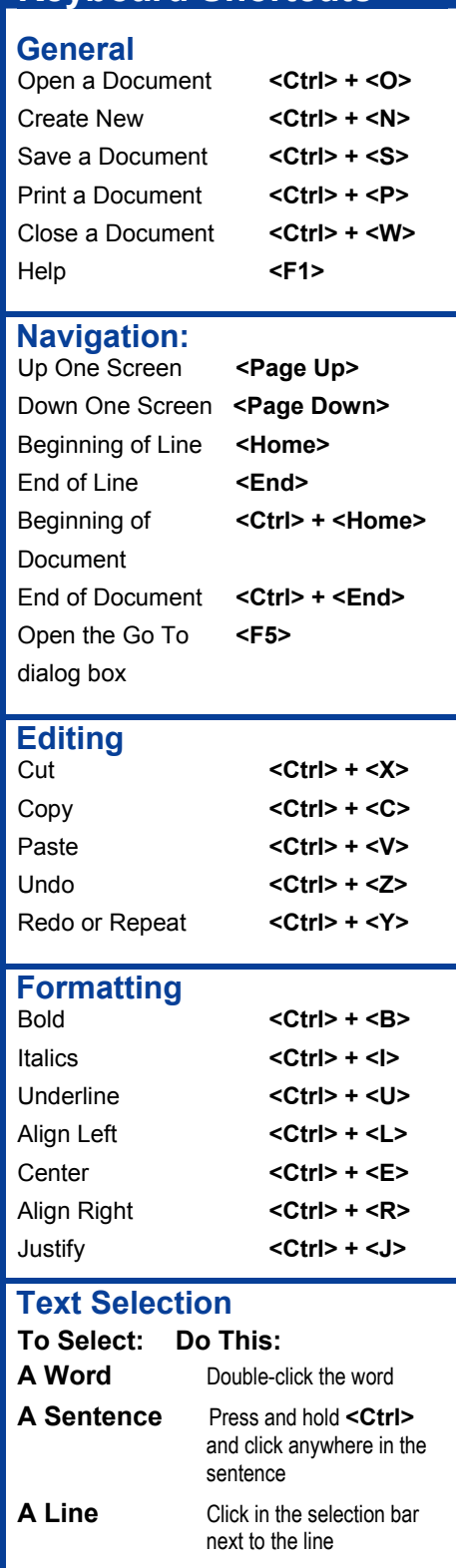

**A Paragraph** Triple-click the paragraph Everything <Ctrl> + <A>

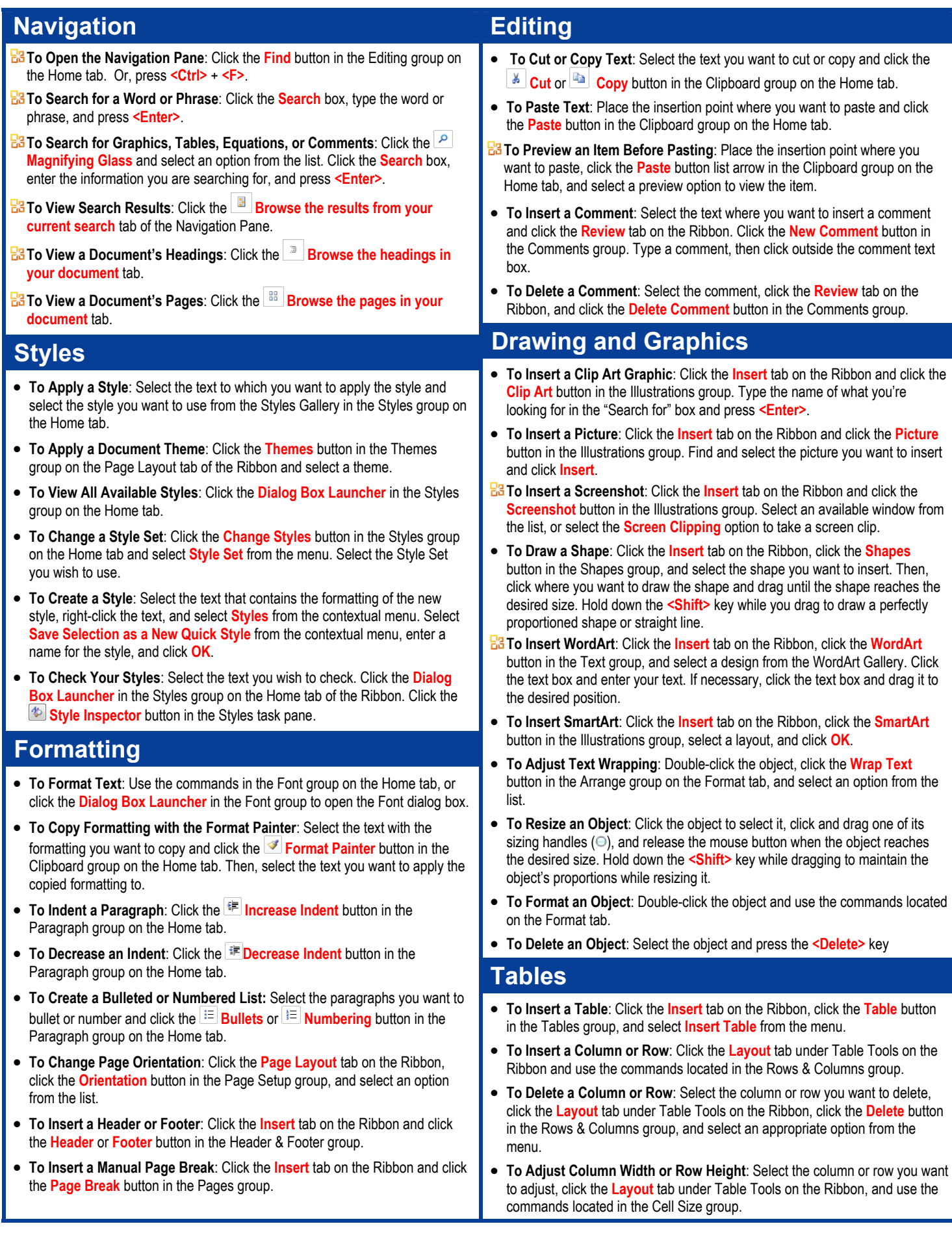